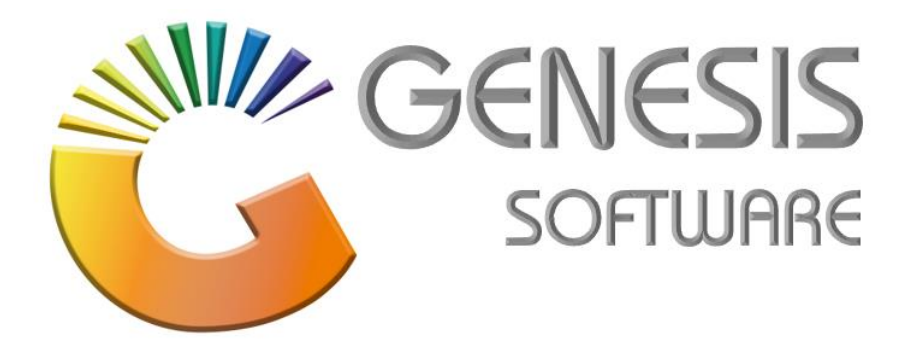

## **How to Guide: Synchronise Promotion to the Till**

*Aug 2020*

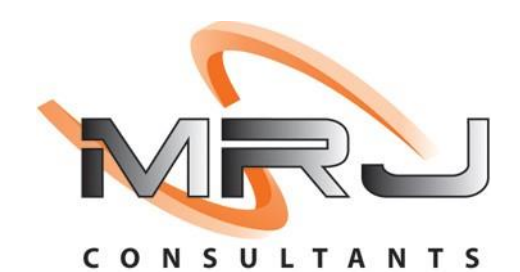

*MRJ Consultants 37 Weavind Ave, Eldoraigne, Centurion, 0157 Tel: (012) 654 0300 Mail: helpdesk@mrj.co.za*

## **How to sync Promotions to the Till.**

1. When you log onto the till go to '**Till Administration'**.

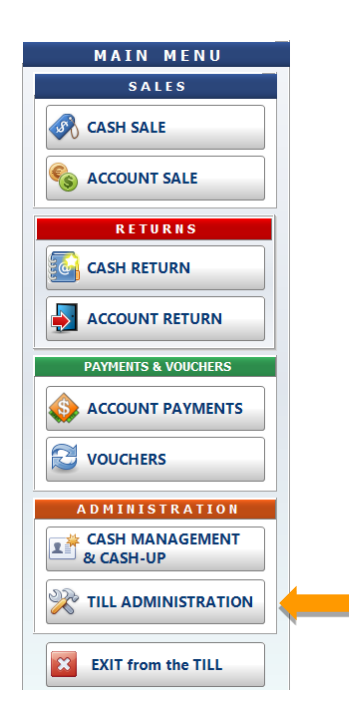

**2.** Click on **'Refresh Data from Server'.**

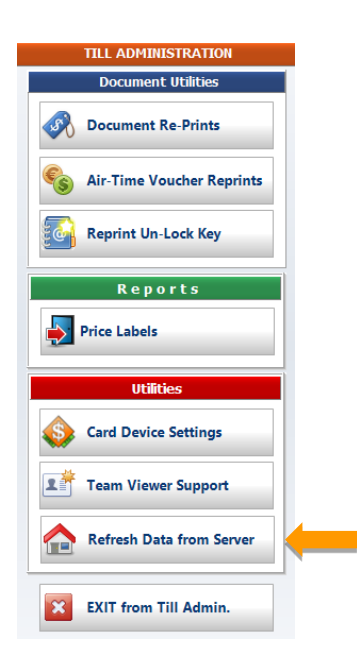

**3.** Finally select **'Promotions',** it will sync promotions to the till.

There are 8 options available:

- System Settings System Settings will refresh all settings and parameters for Genesis Offline Till.
- Point of Sale Data Update all cashiers to Genesis Offline Till.
- Vouchers Resync all vouchers to Genesis Offline Till.
- Debtors Master Data Resync Debtor accounts to Genesis Offline Till.
- Stock Master & Pricing Refresh Stock Master & Pricing data.
- Promotions Update all Promotions from Back Office to Genesis Offline Till.
- Stock Master Files Update all changes from Stock Master to Genesis Offline Till.
- Full Stock Data Refresh This will refresh all stock related data. (Eg. Categories, Departments, Pack sizes, all Pricing and Promotions.)

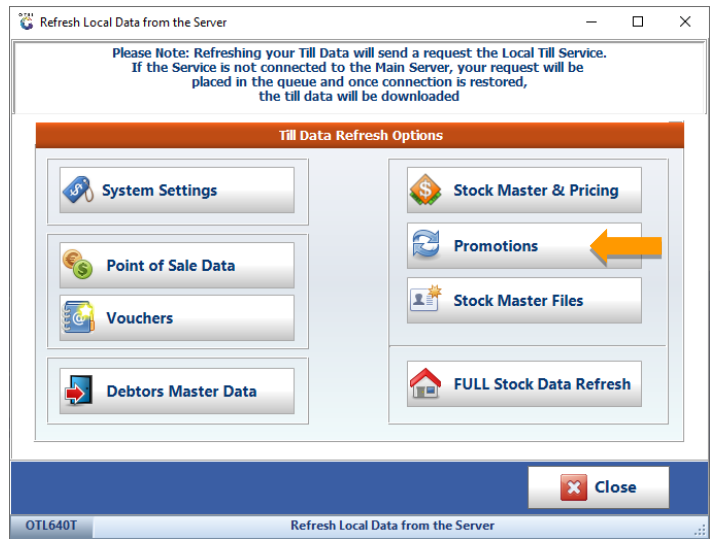

*PS: If this option is selected, it will take a long time to sync/update.*

*That concludes the User Guide.*